## Présentation de l'interface de VPL

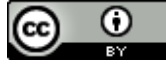

IniRobot scolaire - Licence Creative Commons CC-BY

## **Démarrer**

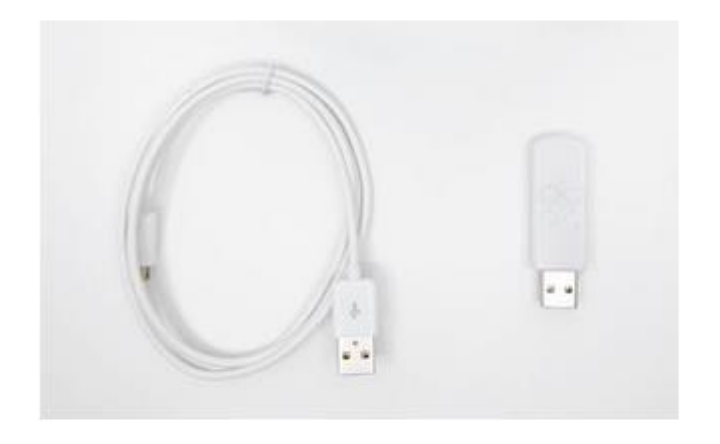

Branchez Thymio à l'ordinateur avec le câble ou le dongle USB et allumez-le en appuyant 3 secondes sur le bouton central

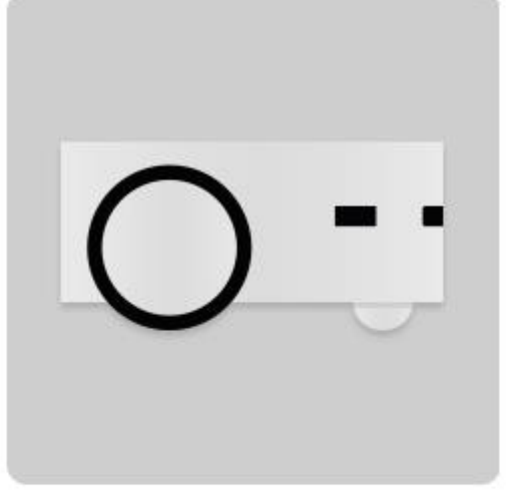

Lancer « Thymio Suite »

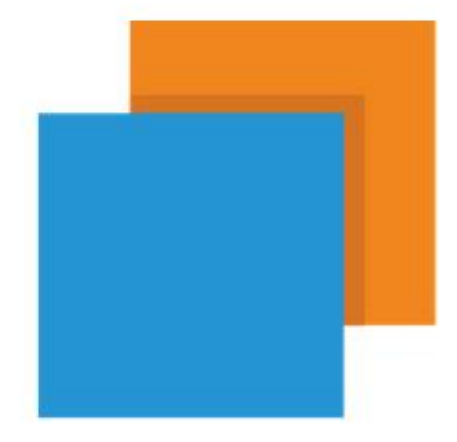

Cliquez sur l'icône Thymio VPL

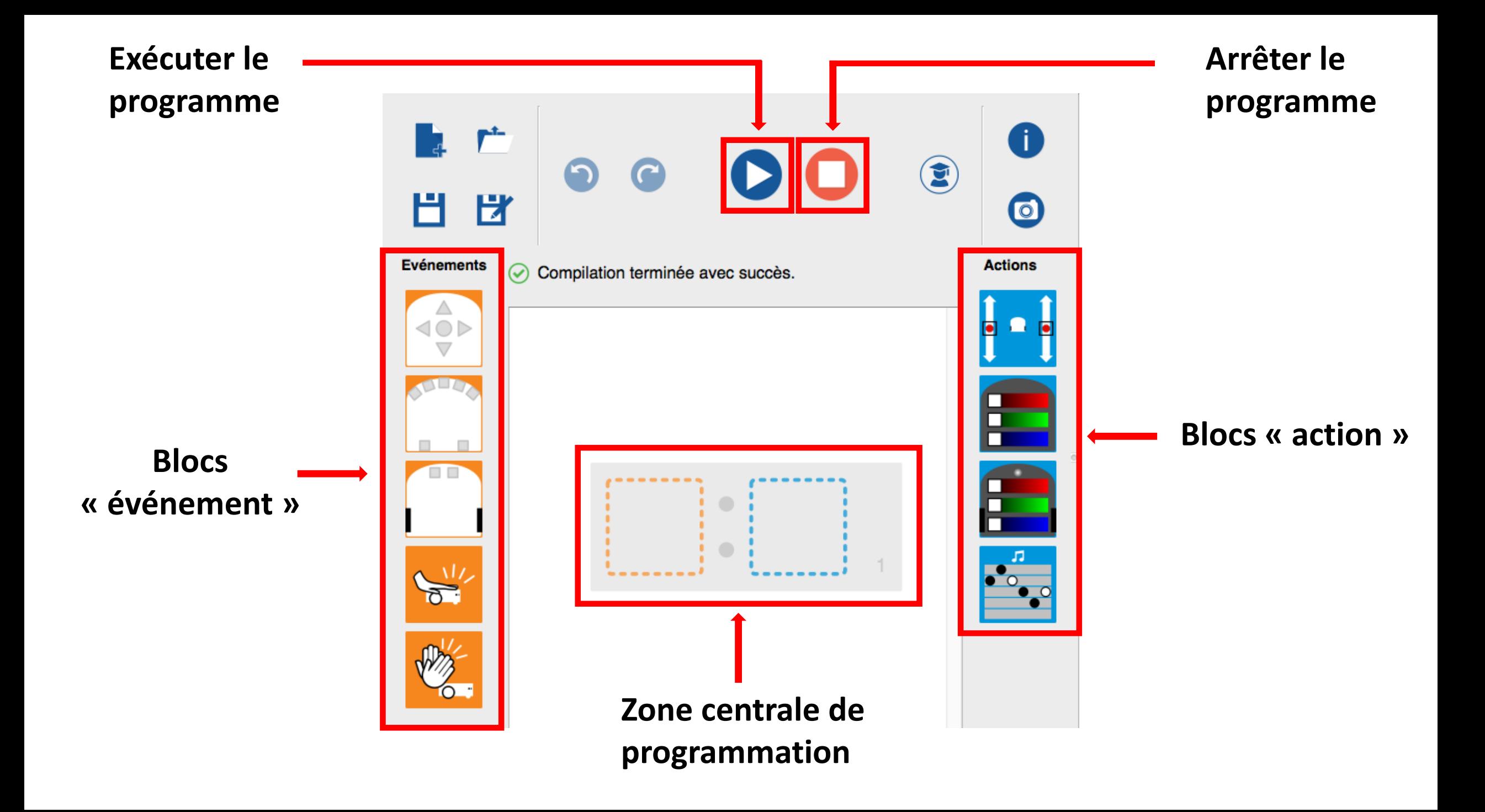